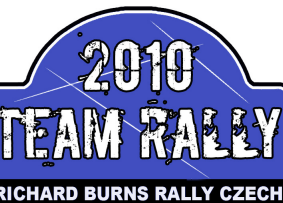

 $\blacktriangledown$ 

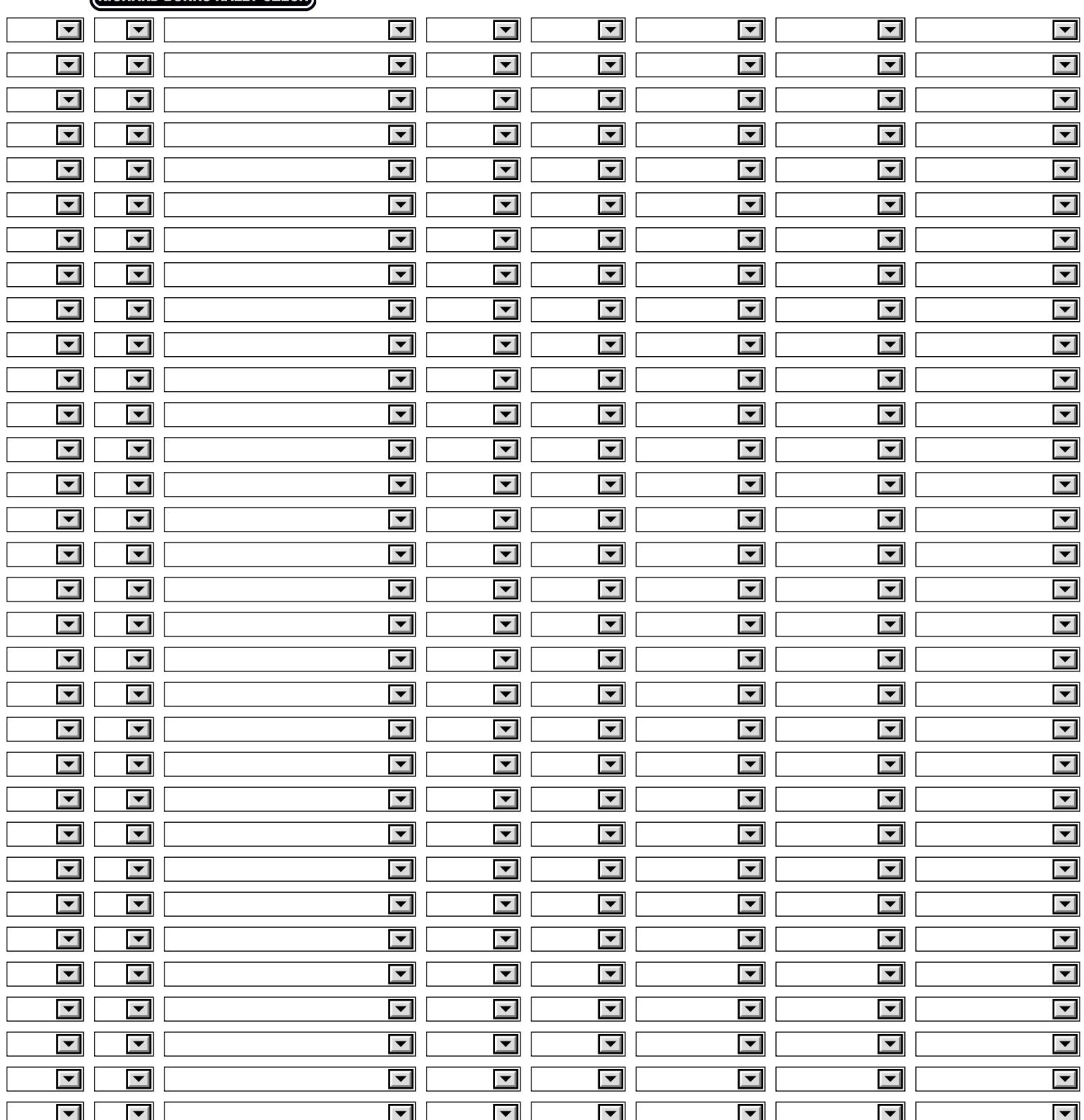

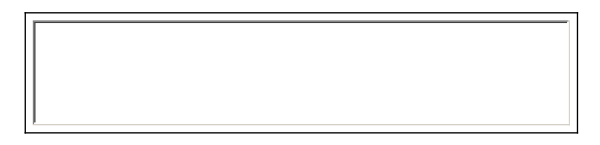

## Návod pro tvorbu rally:

Základní paramerty soutěže:

- 22 26 rychlostních zkoušek rozložených do dvou etap
- v průběhu každé etapy maximálně 4 x servis 10 30'
- na konci první etapy servis 60'
- superally s penalizací 300'
- návratná RZ pouze na startu druhé etapy
- nedoporučují se kombinace různých základních typů povrchů v jedné sekci
- nastavení vozu a volba pneu je povolena pouze na začátku sekce
- volba tratě, povrchu a počasí je na tvůrci soutěže (manager příslušného teamu, nebo jeho pověřený zástupce)

Postup při tvorbě soutěžě:

- manager nebo jeho zástupce vytvoří pomocí fomuláře soutěž
- nejpozději 3 týdny před startem soutěže odešle tvůrce formulář na e-mail pořadatele
- hlavní pořadatel vytvoří soutěž na webu pluginu

Návod na vyplnění formuláře:

- tvůrce soutěže vyplní v pravém horním okně název příslušné rally dle kalendáře TR
- v prvním sloupci zvolí RZ / servis
- v druhém sloupci je vzestupně číselné označení pro RZ a písmenem označení servisu
- ve třetím sloupci je u RZ výběr trati a u servisu jeho doba
- ve čtvrtém sloupci určí stáří povrchu tratě (od tohoto sloupce se vyplňuje pouze u RZ)
- v pátém sloupci zvolí druh povrchu
- v šestém sloupci denní dobu konání RZ
- v sedmém sloupci oblačnost nad tratí
- v posledním sloupci počasí
- v políčku pod tabulkou potom tvůrce soutěže napíše své jméno.

POZOR! Varianty počasí a denní doby musí odpovídat povoleným možnostem pro vybranou RZ!